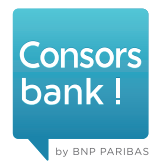

# Ihr neuer SecurePlus Generator. Erste Schritte.

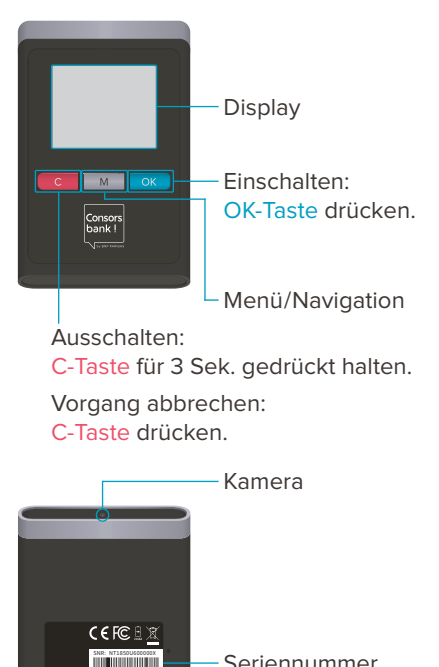

Seriennummer Diese finden Sie auch im Menü unter Information.

**Batteriefach** Bitte entfernen Sie den Batterie-Schutzstreifen.

#### Aussehen und Funktionen. SecurePlus Generator aktivieren.

Loggen Sie sich unter consorsbank.de ein und klicken Sie unter Mein Konto & Depot > Verwaltung > Sicherheit auf "SecurePlus Generator aktivieren".

- SecurePlus Generator registrieren: Hinterlegen und bestätigen Sie die Seriennummer Ihres Generators.
- SecurePlus Verfahren aktivieren: Mit Ihrem bisherigen TAN-Verfahren bestätigen Sie die Aktivierung.
- Bestätigung: Ihr SecurePlus Generator ist registriert. Nun können Sie TANs erzeugen und Aufträge freigeben.

Sie haben noch keine Zugangsdaten? Zur Freischaltung Ihres SecurePlus Generators notieren Sie die Seriennummer Ihres Geräts auf der Empfangsbestätigung. Senden Sie diese vollständig ausgefüllt und unterschrieben per Fax an 0911/369-1000 zurück.

#### So generieren Sie Ihre TAN.

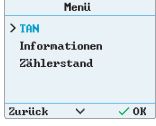

Schalten Sie Ihren Generator ein und navigieren Sie mit der M-Taste bis TAN. Drücken Sie OK.

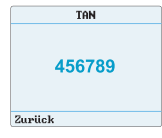

Es wird nun eine TAN angezeigt. Geben Sie diese ein und bestätigen Sie so den Auftrag.

Anwendungsbeispiele:

- Login
- Wertpapieraufträge (Orderanlage, -änderung und -streichung)
- Verwaltung Ihrer persönlichen Daten

#### So bestätigen Sie mit QR-TAN.

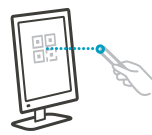

Schalten Sie Ihren Generator ein. Halten Sie ihn in einem Winkel von ca. 45 Grad an Ihren Bild-

schirm und scannen Sie den angezeigten QR-Code.

SEPA Zahlung Betrag **TRON** DE657603008000000000  $\times$  Abbrechen  $201$  Nach Erkennung des QR-Codes wird Ihnen der jeweilige Auftrag angezeigt.

Überprüfen Sie die angezeigten Daten sorgfältig. Bestätigen Sie bei Richtigkeit mit OK oder brechen Sie den Vorgang mit C ab.

QR-TAN 123456 Zurück

Wenn Sie mit OK bestätigt haben, wird eine QR-TAN angezeigt. Geben Sie diese ein und bestätigen Sie

den Auftrag.

Anwendungsbeispiele:

- Überweisungen
- Hinterlegung eines Referenzkontos
- Anlage und Änderung von Terminüberweisungen und Daueraufträgen

### Allgemeine Hinweise.

Der Generator ist personenbezogen und gilt für alle bei der Consorsbank geführten Konten, für die Sie eine Zugriffsberechtigung haben.

Bitte schalten Sie das Gerät nach jeder Sitzung aus. So minimieren Sie das Risiko eines unberechtigten Zugriffs durch Dritte.

## Wichtige Sicherheitshinweise.

Bewahren Sie Ihre Online-PIN und Ihren SecurePlus Generator unbedingt getrennt voneinander auf.

Informieren Sie uns bitte umgehend bei Unregelmäßigkeiten während eines Auftrags.

Bitte melden Sie jeden Verlust oder Diebstahl Ihrem Betreuungsteam. Rufen Sie uns unter 0911/369-3000 an, Ihr SecurePlus Generator wird dann umgehend gesperrt.